# **Configure DTMF Sequences in Cisco Meeting Server Spaces**

#### **Contents**

**Introduction** 

**Prerequisites** 

Requirements

Components Used

#### **Background Information**

#### **Configure**

1. Create a dtmfProfile object and apply it globally

2. Fine tune permissions to perform the DTMF actions

Allow Actions in a Specific Space Only

Allow Only Users With a Password to Perform the Actions

**Related Information** 

## Introduction

This document describes the steps to configure DTMF sequences to allow users to perform actions on Cisco Meeting Server (CMS) spaces.

## **Prerequisites**

#### **Requirements**

Cisco recommends that you have knowledge of these topics:

- Cisco Meeting Server
- DTMF

## **Components Used**

The information in this document is based on these software and hardware versions:

• Cisco Meeting Server running software version 3.8

The information in this document was created from the devices in a specific lab environment. All of the devices used in this document started with a cleared (default) configuration. If your network is live, ensure that you understand the potential impact of any command.

## **Background Information**

It is possible to define custom DTMF sequences in CMS for space participants to use to to invoke actions that affect the space and its participants. For example, a DTMF sequence can be used by a participant to toggle their own audio mute, to start or stop streaming the meeting, or to end the meeting.

A **dtmfProfile** defines the DTMF sequences to be used to invoke each specific action available. By assigning a **dtmfProfile** to **system/profiles** via the CMS API, the DTMF sequences become available globally. Restrictions for the DTMF actions can be fine tuned by creating **callLegProfiles** with different with permissions for each of the actions, and by applying them at different levels of the API.

## **Configure**

## 1. Create a dtmfProfile object and apply it globally

To create the **dtmfProfile** object:

- 1. Log in to the CMS web admin page.
- 2. Navigate to **Configuration** > **API**.
- 3. Navigate to the /api/v1/dtmfProfiles section and expand it.
- 4. Click Create new.

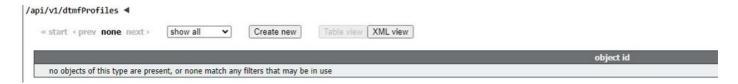

5. Define the DTMF sequences to be used to perform the required action(s). In this example, DTMF sequences are defined for the **toggleMuteSelfAudio** and **endCall** actions.

## /api/v1/dtmfProfiles

| muteSelfAudio                          |    |       |
|----------------------------------------|----|-------|
| unmuteSelfAudio                        | 0  |       |
| toggleMuteSelfAudio                    |    | 11*   |
| muteAllExceptSelfAudio                 |    |       |
| unmuteAllExceptSelfAudio               |    |       |
| endCall                                |    | 99*   |
| nextLayout                             | 0  |       |
| previousLayout                         |    |       |
| lockCall                               |    |       |
| unlockCall                             |    |       |
| startRecording                         |    |       |
| stopRecording                          |    |       |
| startStreaming                         |    |       |
| stopStreaming                          |    |       |
| allowAllMuteSelf                       |    |       |
| cancelAllowAllMuteSelf                 |    |       |
| allowAllPresentationContribution       |    |       |
| cancelAllowAllPresentationContribution |    |       |
| muteAllNewAudio                        |    |       |
| unmuteAllNewAudio                      |    |       |
| defaultMuteAllNewAudio                 |    |       |
| muteAllNewAndAllExceptSelfAudio        |    |       |
| unmuteAllNewAndAllExceptSelfAudio      | 0  |       |
| getTotalParticipantCount               |    |       |
|                                        | Cı | reate |

#### 6. Click Create.

To apply the **dtmfProfile** globally:

- 1. Navigate to **Configuration** > **API**.
- 2. Navigate to the /api/v1/system/profiles section and expand it.
- 3. Click View or edit.

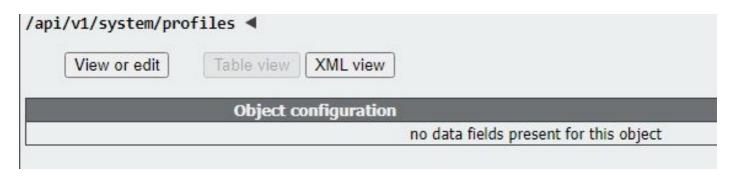

- 4. On the **dtmfProfile** setting, click **Choose** and select the previously created object.
- 5. Click Modify.

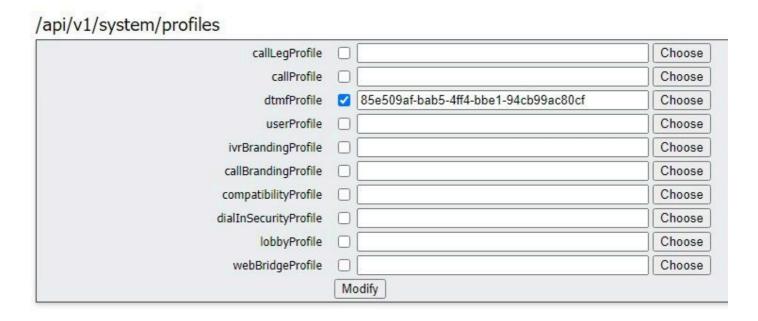

### 2. Fine tune permissions to perform the DTMF actions

Granular control of permissions to execute the DTMF action can be achieved by configuring **callLegProfiles**, which can be applied at different levels in the API. This diagram illustrates all possible levels:

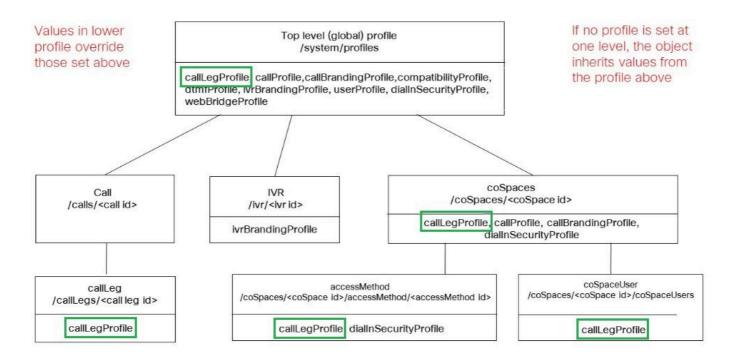

The level at which the **callLegProfile** is applied determines its scope. Profiles assigned at lower levels override those set above. These examples illustrate how this principle can be utilized to allow invoking DTMF actions to only certain spaces or users.

#### Allow Actions in a Specific Space Only

A **callLegProfile** negating permissions to execute the DTMF actions can be created and applied at the /system/profiles level. Then, another **callLegProfile** allowing the actions can be created and applied at the **coSpace** level, therefore limiting the scope of the permissions to a specific **coSpace** (or a set of **coSpaces**, if applied to several).

- 1. Navigate to **Configuration** > **API**.
- 2. Navigate to the /api/v1/callLegProfiles section and expand it.
- 3. Click Create new.

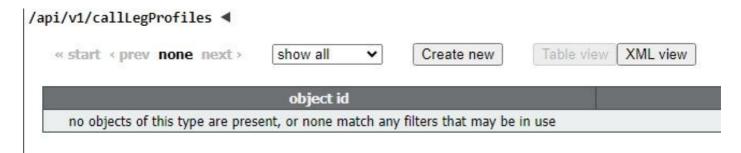

- 4. Navigate to the actions that need to be disallowed, and set them to false.
- 5. Click Create.

In this example a **callLegProfile** has been created to disallow ending the meeting by setting **endCallAllowed** to **false**:

# /api/v1/callLegProfiles

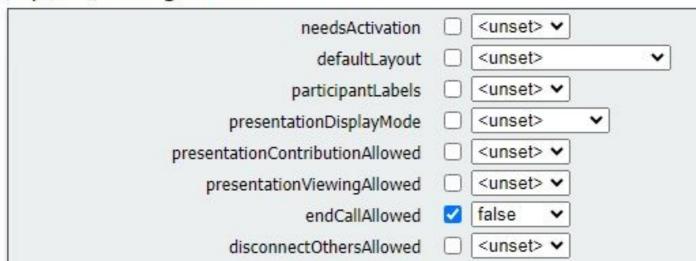

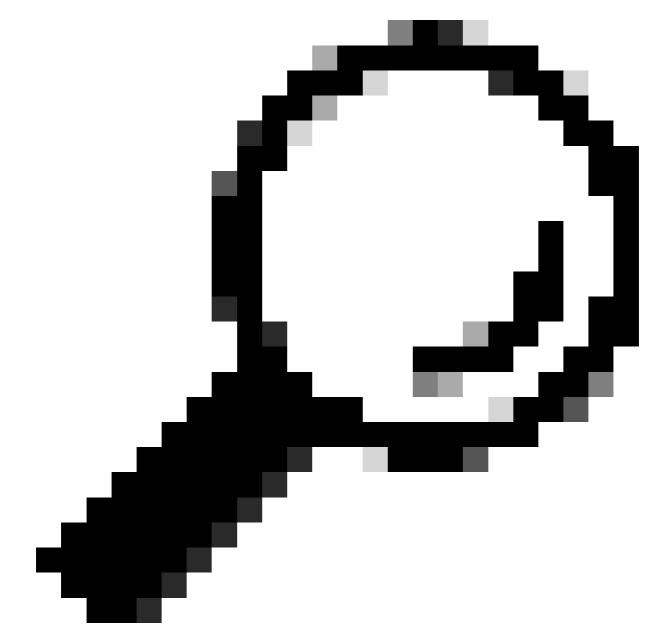

**Tip**: If a suitable **callLegProfile** already exists, it can be modified instead of creating a new one.

6. Assign it to **system/profile** to globally disallow the action:

## /api/v1/system/profiles

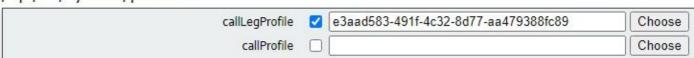

7. Create a new **callLegProfile**, this time to allow the action. In this example a **callLegProfile** has been created with **endCallAllowed** set to **true**:

# /api/v1/callLegProfiles

| needsActivation                 | <unset> ▼</unset> |
|---------------------------------|-------------------|
| defaultLayout                   | <unset> V</unset> |
| participantLabels               | <unset> ▼</unset> |
| presentationDisplayMode         | <unset> •</unset> |
| presentationContributionAllowed | <unset> ▼</unset> |
| presentationViewingAllowed      | <unset> ▼</unset> |
| endCallAllowed                  | true              |
| disconnectOthersAllowed         | <unset> ▼</unset> |

- 8. Navigate to **Configuration** > **API** > /**api**/**v1**/**coSpaces** and expand it.
- 9. Find the **coSpace** that you want to assign it to, and under **callLegProfile**, choose the one you created to allow the actions.

/api/v1/coSpaces/01d4b658-ccf3-48d2-b079-34c81c1e9791

| userProvisionedCoSpace |   |                                      | e available) |                           |
|------------------------|---|--------------------------------------|--------------|---------------------------|
| name                   |   | Test space                           |              | - present                 |
| uri                    |   | 2000                                 |              | (URI user part) - present |
| secondaryUri           | 0 |                                      |              | (URI user part)           |
| callId                 |   | 2000                                 |              | - present                 |
| cdrTag                 |   |                                      |              |                           |
| passcode               |   |                                      |              |                           |
| defaultLayout          |   | <unset></unset>                      |              |                           |
| tenant                 |   |                                      | Choose       |                           |
| callLegProfile         |   | ed1a5d12-796b-4bb4-b81e-f50812548d3b | Choose       |                           |
| callProfile            |   |                                      | Choose       |                           |

Since this **callLegProfile** is applied at a lower API level, it overrides the **callLegProfile** previously applied to **/system/profiles**, resulting in the DTMF actions being invokable from this particular coSpace only.

#### Allow Only Users With a Password to Perform the Actions

The scope of the permissions can be narrowed down to a group of users requiring special rights, like video operators. An **accessMethod** can be created, with its own directory number, to access a **coSpace** with a specific **callLegProfile** in effect that allows the DTMF actions.

- 1. Navigate to **Configuration** > **API** > /api/v1/coSpaces and expand it.
- 2. From the list, choose the **coSpace** you want to create the **accessMethod** for.
- 3. from the **Related objects** list, click the /api/v1/coSpaces/<coSpace ID>/accessMethods link:

Related objects: /api/v1/coSpaces

/api/v1/coSpaces/56e3aa90-93e4-4189-9882-0aa02d60d59c/accessMethods /api/v1/coSpaces/56e3aa90-93e4-4189-9882-0aa02d60d59c/coSpaceUsers

- 4. On the **uri** field, enter a number for privileged users to dial into this space.
- 5. Create a **passcode**. When privileged users dial the **accessMethod** number, they need to enter this code followed by the # sign to be allowed into the meeting.
- 6. Under **callLegProfile**, choose the one that allows ending the call.
- 7. Optionally, enter a **name** for the **accessMethod** to make it easily recognizable from within the API explorer.

In this example an **accessMethod** with number 3001 is created for video operators to use when joining the **coSpace** (the directory number 3000 has been assigned to the **coSpace**, regular users dial this number to join meetings on this space). It is protected by a password, and the **callLegProfile** that allows ending the call is assigned to it exclusively.

/api/v1/coSpaces/56e3aa90-93e4-4189-9882-0aa02d60d59c/accessMethods/a410d047-cd33-43d8-8db2-0c377d19351c

| uri            | 3001                                        | (URI user part) - present |
|----------------|---------------------------------------------|---------------------------|
| callId         | 3001                                        | - present                 |
| passcode       | 1234                                        | - present                 |
| name           | ☐ Video operator                            | - present                 |
| callLegProfile | ed1a5d12-796b-4bb4-b81e-f50812548d3b Choose | - present                 |
| secret         | ☐ djJv.8wVpDbteNCNDqskFQ                    | - present                 |

8. Apply the **callLegProfile** that disallows the actions is globally by assigning it to **system/profiles**.

In this example, there is no need to assign a **callLegProfile** to the **coSpace** itself. It inherits the globally applied profile, and therefore users that join the meeting by dialing the **coSpace** number (3000) do not have permission to end the call via DTMF.

/api/v1/coSpaces/56e3aa90-93e4-4189-9882-0aa02d60d59c

| userProvisionedCoSpace | GUID (non       |        | e available)              |
|------------------------|-----------------|--------|---------------------------|
| name                   | Test space 2    |        | - present                 |
| uri                    | 3000            |        | (URI user part) - present |
| secondaryUri           |                 |        | (URI user part)           |
| callId                 | 3000            |        | - present                 |
| cdrTag                 |                 |        | ]                         |
| passcode               |                 |        | ]                         |
| defaultLayout          | <unset></unset> |        |                           |
| tenant                 |                 | Choose |                           |
| callLegProfile         |                 | Choose |                           |
| callProfile            |                 | Choose |                           |

As a result of this configuration, video operators can join the meeting by dialing the **accessMethod** number (3001) instead of the **coSpace** number (3000). Their call legs use the **callLegProfile** that allows the action to be applied, therefore only they can use the defined DTMF sequence to end the call.

## **Related Information**

## CMS 3.8 API Reference Guide